# $,$  Introduction guide"

Arkadiusz Chrobot, PhD Karol Tomaszewski, PhD

February 24, 2024

## **Contents**

**Introduction 1 1. ssh 1 2. [scp](#page-1-0) 1 [3. Lin](#page-1-1)ux Cross Reference 2**

# **[Intro](#page-1-2)duction**

<span id="page-1-0"></span>[These introductory guide c](#page-2-0)ontains brief descriptions of the tools whose knowledge will be necessary for the efficient implementation of tasks within the laboratories of Operating Systems 2. Each team will be assigned a virtual machine that will need to be operated from the console, therefore it is necessary to remember the basic commands of the system shell. These commands will not be described in these guides. Section 1 describes how to use the ssh (*Secure Shell*) command, Section 2 presents the scp (*Secure Copy*) command, and Section 3 refers to the use of the Linux Cross Reference service.

## **1. ssh**

<span id="page-1-1"></span>The ssh command is used for wor[kin](#page-2-0)g with the remote computer. This work is done using a system shell (console), and the network traffic is encrypted. In case of laboratory classes, the remote computer is a virtual machine. To connect to it, issue the following command in a local computer terminal or console: ssh so2@81.26.20.32 -p X

The so2 in the command is a username, 81.26.20.32 is an IP address of virtual machine server, and X is a port number. Every team will have a separate virtual machine assigned. The port numbers used by the machines will be given by the person conducting the laboratory classes. When the command is issued, the remote system will ask for the password. Enter the password provided by the person conducting the laboratory. While typing the password, no characters will appear on the screen until the Enter button is pressed. Please note, that You can connect to the virtual machine only from within the Department of Information Systems internal network, provided the machine is on.

The command allows You to log as the so2 user. This account has limited privileges. To load or unload a kernel module, what is essential to accomplish tasks from laboratory guides, You need to log to the root account, using the following command:

 $su -$ 

The system will ask for the root user password, which also will be given by the person conducting the laboratory. If the password is valid, then You will be granted access to an account that allows You to administrative operations, including those mentioned earlier.

It is also possible to log in as the root using another command:

#### sudo su -

This time, the system will ask for the so2 user password, not the root one. If it is valid, You will also be granted access to the root account.

The sudo command has more applications. Generally, it is uses to perform privileged commands by an unprivileged user. However, these cannot be any commands. They should have been previously specified for that user by the root.

### **2. scp**

<span id="page-1-2"></span>The scp command belongs to the same package as ssh. It allows the user to copy files between a local and a remote computer. Copying of the file named source.c located in the current directory on the local machine, to the home directory of the so2 user on the remote virtual machine on the X port, can be done using the following command:

scp -P X source.c so2@81.26.20.32:~

Please note the  $\ldots$  " character after the IP address followed by the directory name. In this case, it is the user's home directory, which in Linux is denoted with a tilde character  $(\sim)$ . Should the destination directory be lab1, located inside the home directory, then the command would have to be:

#### scp -P X source.c so2@81.26.20.32:~/lab1

The remote system will ask for the so2 user password, just like in the case of ssh.

Similarly, files can be copied in the opposite direction. For example, to copy a file named Makefile from the home directory of the so2 user at the virtual machine, to the local computer current directory, issue the following command:

#### scp -P X so2@81.26.20.32:~/Makefile .

The dot at the end of the command denotes the current directory. Please note, that the order of scp arguments is the same, as in the case of the cp command, used for copying files localy.

There are two ways to copy the entire directory to a remote system. Suppose this directory is called sources and is a subdirectory of the current directory. The first way is to use the  $-r$  option of the scp command, which recursively copies the directory:

scp -P X -r sources so2@81.26.20.32:~

In the second method, the directory should be first compressed, e.g. with the tar command. It can be done as follows:

tar jcvf sources.tar.bz2 sources,

where sources.tar.bz2 is the name of the output file being a compressed archive of the sources directory. After copying it to a remote computer, its contents can be extracted with the command:

tar xvf sources.tar.bz2

## **3. Linux Cross Reference**

<span id="page-2-0"></span>There is documentation for the Linux kernel source code in the form of man pages, but unfortunately it is very limited. The best way to investigate what a piece of code does and how it is built is to browse kernel sources, which are very extensive. Fortunately, there is a tool that can generate html pages that allow to easily navigate this code. The pages created this way are available, among others, at https://elixir.bootlin.com/linux/latest/source. The following example describes how to use this site, searching for information about the  $\texttt{schedule}()$  function<sup>1</sup>. After visiting the given URL address, the page should appear like in Figure 1.

On this page, the version 4.15 of the kernel sources should be selected, as shown in Figures 2 and 3. [After selecting the kernel source code version, enter t](https://elixir.bootlin.com/linux/latest/source)he name of function: *schedule* in the *Search Identifier* field, then click the search icon or press **Enter** (Figure 4)[.](#page-2-1)

The results page is divided into t[w](#page-3-0)o parts. The first part, marked in yellow in Figure 5, contains references to the lines in the files in which the prototype or definition of the function is loca[te](#page-3-1)d. T[he](#page-4-0) second part, whose fragment is marked in green, is a list of links to the file lines in which this function is used.

After clicking the first link in the *Defined in 3 files:* secti[on](#page-4-1), the user will be taken to th[e](#page-5-0) page with the function declaration. Its prototype (header) is marked in yellow in Figure 6.

After clicking the second link in the aforementioned section, the user will be taken to the page with the definition of this function, which is marked in yellow in Figure 7.

<span id="page-2-1"></span><sup>&</sup>lt;sup>1</sup>This function is an implementation of the processor scheduler.

|                                                                                                    |                                                                                                    | HOME ENGINEERING TRAINING DOCS COMMUNITY COMPANY                                                 | 0960                    |
|----------------------------------------------------------------------------------------------------|----------------------------------------------------------------------------------------------------|--------------------------------------------------------------------------------------------------|-------------------------|
| Linux debugging, tracing,<br>profiling & perf. analysis<br>Check our new training course<br>with Creative Commons CC-BY-SA<br>lecture and lab materials                                                                                           |                                                                                                    | bootlin<br>Elixir Cross Referencer                                                               | $\bullet$<br>$\bullet$  |
| linux<br>-                                                                                                    | $\overline{1}$                                                                                                    | All symbols<br>Search Identifier<br>$\checkmark$                                                 | $\mathbb{Q}$            |
| Filter tags<br>v6<br>$-7 v6.2$<br>v6.2<br>v6.2-rc8<br>$v6.2$ -rc7<br>v6.2-rc6<br>$v6.2-rc5$<br>v6.2-rc4<br>$v6.2$ -rc3<br>$v6.2$ -rc2<br>$v6.2$ -rc1<br>$- v6.1$<br>$ \triangleright$ v6.0<br>$- v5$<br>$- v4$<br>$- v3$<br>~v2<br>$-vt$<br>$-10$ | Documentation<br><b>LICENSES</b><br>arch<br><b>block</b><br>$\blacksquare$ certs<br>$\blacksquare$ crypto<br>drivers<br>$\blacksquare$ fs<br>$\blacksquare$ include<br>$\blacksquare$ init<br>$\blacksquare$ io uring<br>$p$ ipc<br><b>kernel</b><br>$\blacksquare$ lib<br>$m_{\rm m}$<br>m net<br>rust<br>samples<br>scripts<br>security<br>sound<br>tools<br><b>usr</b><br>$\blacksquare$ virt<br>COPYING<br>CREDITS<br><b>Kbuild</b><br><b>Kconfig</b><br><b>MAINTAINERS</b><br><b>Makefile</b><br><b>B</b> DEADME | 496 bytes<br>102088 bytes<br>2573 bytes<br>555 bytes<br>698282 bytes<br>71848 bytes<br>727 huber |                         |
|                                                                                                    | linux $\mathfrak{b}$ v6.2                                                                                                    |                                                                                                  | powered by Elixir 2.1 1 |

<span id="page-3-0"></span>Figure 1: Main page of the Linux Cross Reference service

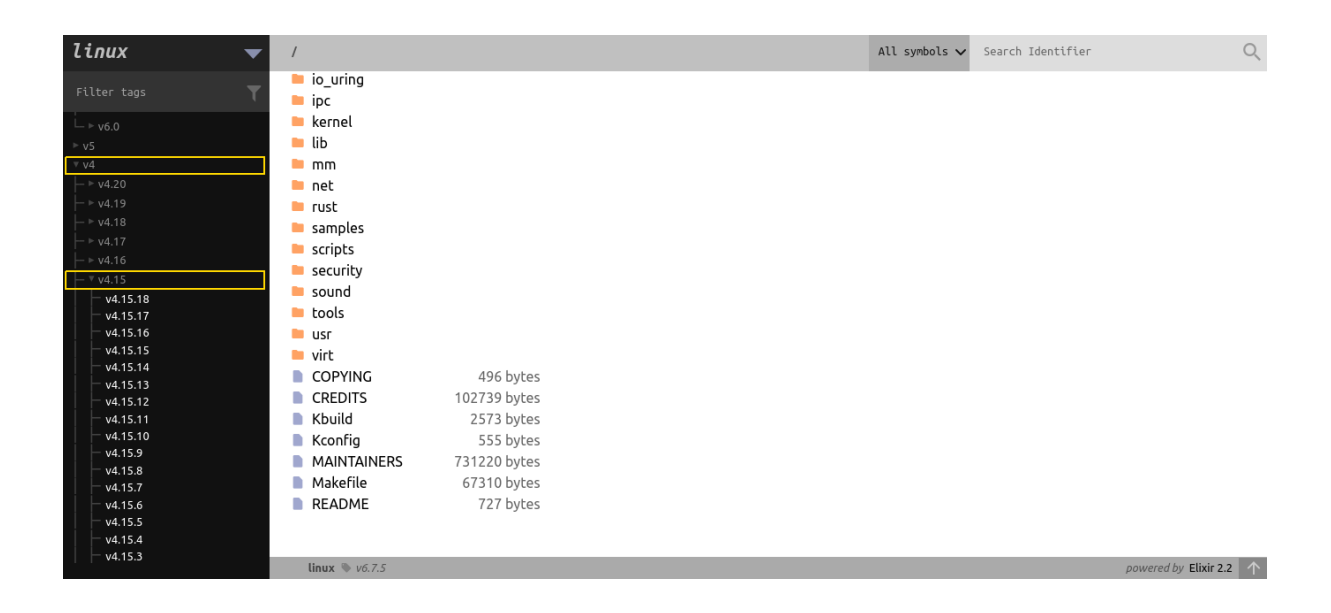

<span id="page-3-1"></span>Figure 2: Kernel source version selection menu

| linux                                    | ▼                              |              |  | All symbols $\vee$ | Search Identifier | Q                       |
|------------------------------------------|--------------------------------|--------------|--|--------------------|-------------------|-------------------------|
| Filter tags                              | io_uring<br>$\blacksquare$ ipc |              |  |                    |                   |                         |
| .<br>v4.15.7                             | <b>kernel</b>                  |              |  |                    |                   |                         |
| v4.15.6                                  | $\blacksquare$ lib             |              |  |                    |                   |                         |
| v4.15.5                                  | $\blacksquare$ mm              |              |  |                    |                   |                         |
| v4.15.4                                  | net                            |              |  |                    |                   |                         |
| v4.15.3                                  | $\blacksquare$ rust            |              |  |                    |                   |                         |
| v4.15.2                                  | samples                        |              |  |                    |                   |                         |
| V4.15.1<br>v4.15                         |                                |              |  |                    |                   |                         |
| v4.15-rc9                                | $\blacksquare$ scripts         |              |  |                    |                   |                         |
| v4.15-rc8                                | $\blacksquare$ security        |              |  |                    |                   |                         |
| v4.15-rc7                                | sound                          |              |  |                    |                   |                         |
| v4.15-rc6                                | <b>tools</b>                   |              |  |                    |                   |                         |
| v4.15-rc5                                | $\blacksquare$ usr             |              |  |                    |                   |                         |
| v4.15-rc4<br>v4.15-rc3                   | $\blacksquare$ virt            |              |  |                    |                   |                         |
| $-$ v4.15-rc2                            | COPYING                        | 496 bytes    |  |                    |                   |                         |
| $-$ v4.15-rc1                            | <b>CREDITS</b>                 | 102739 bytes |  |                    |                   |                         |
| $\vert \rightarrow v4.14$                | <b>Kbuild</b>                  | 2573 bytes   |  |                    |                   |                         |
| $\vdash$ $\triangleright$ v4.13          | $\blacksquare$ Kconfig         | 555 bytes    |  |                    |                   |                         |
| $\vert \rightarrow \mathsf{v4.12} \vert$ | <b>MAINTAINERS</b>             | 731220 bytes |  |                    |                   |                         |
| $\vert -\triangleright$ v4.11            | <b>Makefile</b>                | 67310 bytes  |  |                    |                   |                         |
| $\vdash$ $\triangleright$ v4.10          | README                         | 727 bytes    |  |                    |                   |                         |
| $\rightarrow$ v4.9                       |                                |              |  |                    |                   |                         |
| $\vdash$ $\triangleright$ v4.8           |                                |              |  |                    |                   |                         |
| $\rightarrow$ $\triangleright$ v4.7      |                                |              |  |                    |                   |                         |
|                                          | linux $\mathcal{V}6.7.5$       |              |  |                    |                   | powered by Elixir 2.2 1 |

<span id="page-4-0"></span>Figure 3: Detailed menu for choosing the kernel source version

| <b>Embedded Linux Audio</b><br>Check our new training course<br>with Creative Commons CC-BY-SA<br>lecture materials                                                                                                    | <b>DOOLIII</b><br>Elixir Cross Referencer                                                                                                    |                    |                   |                                  |            |
|----------------------------------------------------------------------------------------------------|----------------------------------------------------------------------------------------------------|--------------------|-------------------|----------------------------------|------------|
| linux<br>▼                                                                                                    | $\prime$                                                                                                    | All symbols $\vee$ | Search Identifier |                                  | $\bigcirc$ |
| Filter tags<br>v4.15.8<br>v4.15.7<br>v4.15.6<br>v4.15.5<br>v4.15.4<br>v4.15.3<br>v4.15.2<br>v4.15.1<br>v4.15<br>v4.15-rc9<br>v4.15-rc8<br>v4.15-rc7<br>v4.15-rc6<br>v4.15-rc5<br>v4.15-rc4<br>v4.15-rc3<br>v4.15-rc2<br>$-$ v4.15-rc1<br>$ \triangleright$ v4.14<br>$\rightarrow$ v4.13 | <b>Documentation</b><br>$\blacksquare$ arch<br><b>block</b><br>$\blacksquare$ certs<br>$\blacksquare$ crypto<br>drivers<br><b>E</b> firmware<br>$\blacksquare$ fs<br>include<br>$\blacksquare$ init<br>$\blacksquare$ ipc<br><b>kernel</b><br>$\blacksquare$ lib<br>$\blacksquare$ mm<br>$\blacksquare$ net<br>samples<br>$\blacksquare$ scripts |                    |                   |                                  |            |
| $\rightarrow$ v4.12                                                                                                    | linux $\approx v4.15$                                                                                                    |                    |                   | powered by Elixir 2.2 $\uparrow$ |            |

<span id="page-4-1"></span>Figure 4: Name search

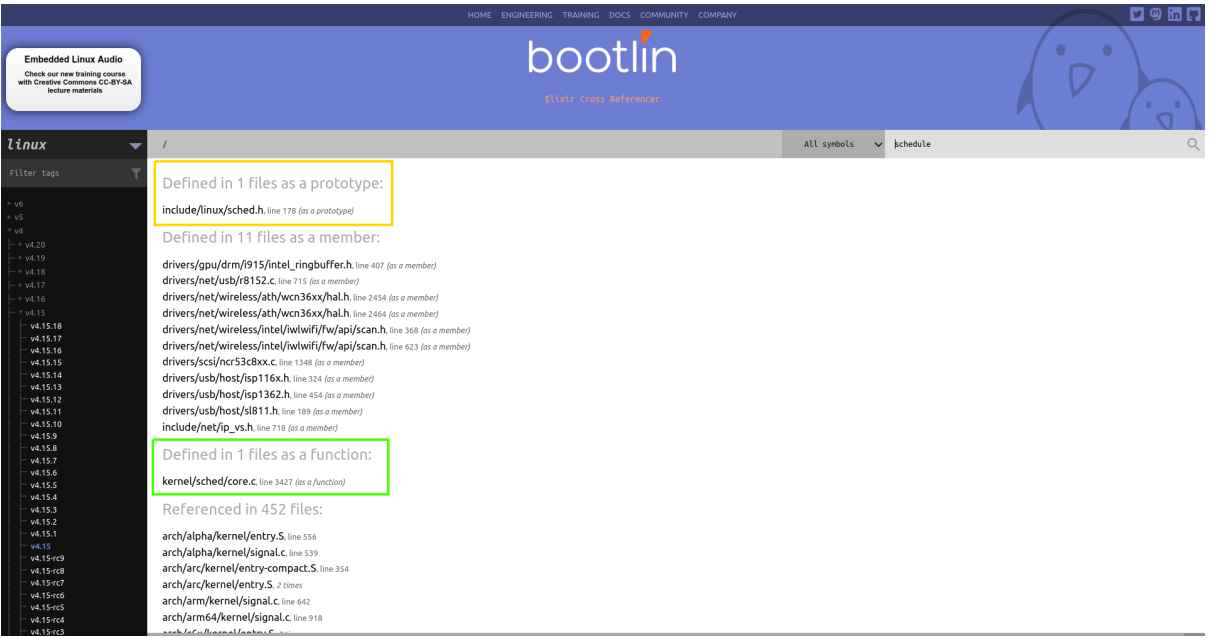

<span id="page-5-0"></span>Figure 5: Results of the name search

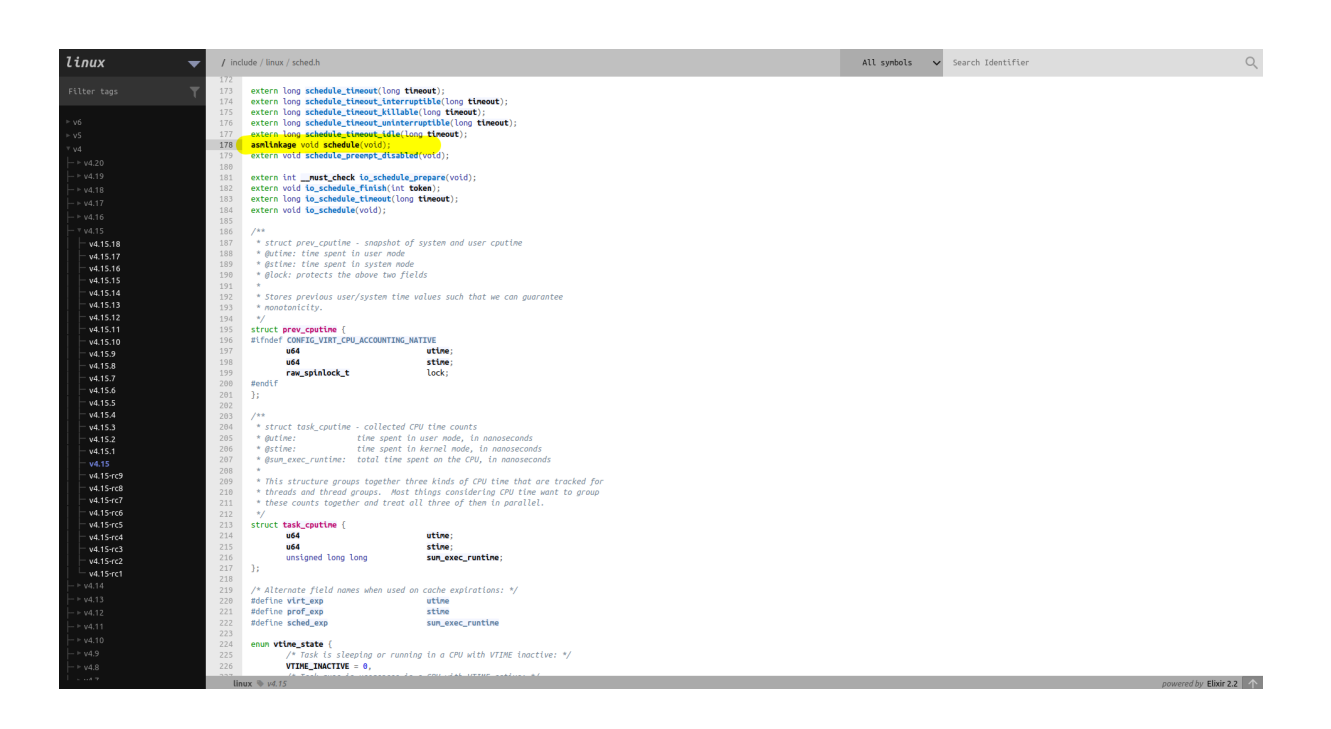

Figure 6: Declaration of the schedule() function

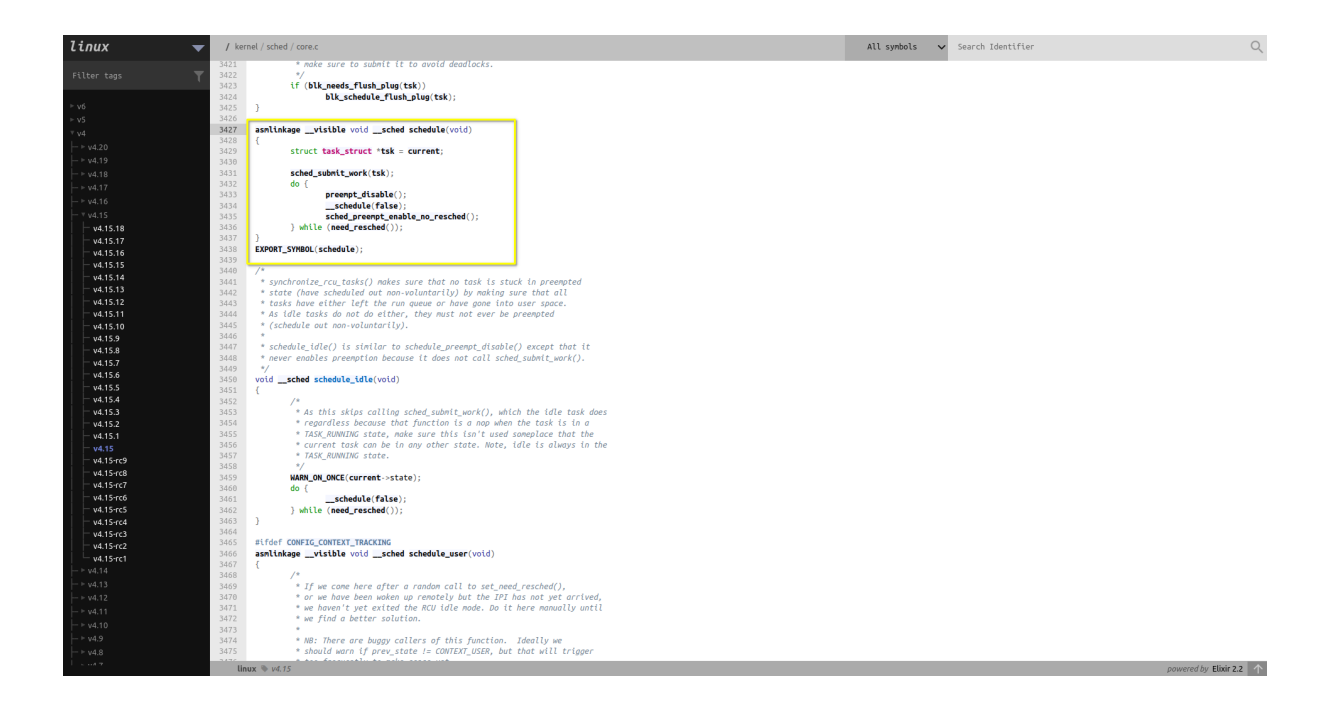

Figure 7: Definition of the schedule() function